Exemple de base de données ACCESS.

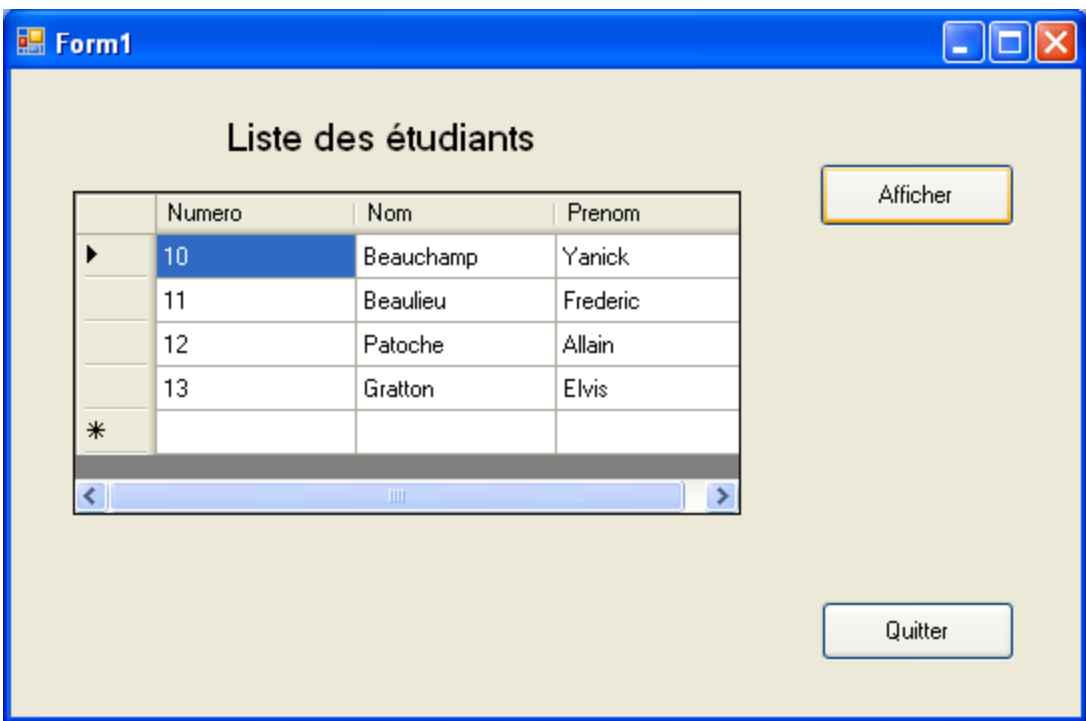

using System; using System.Collections.Generic; using System.ComponentModel; using System.Data; using System.Drawing; using System.Linq; using System.Text; using System.Windows.Forms;

using System.Data.OleDb;

```
namespace WindowsFormsBdAccess 
{ 
   public partial class Form1 : Form 
\left\{\begin{array}{c} \end{array}\right\}public Form1() 
\{ InitializeComponent(); 
 } 
        private OleDbConnection conn = new OleDbConnection(); 
        DataSet monDataSet = new DataSet(); 
        private void Form1_Load(object sender, EventArgs e) 
\{//Chaîne de connexion 
       string Connexion = "provider= Microsoft.ACE.OLEDB.12.0;data source= C:\\Scolarite.accdb" ; 
        // Active une connexion avec une bd Access 
             conn.ConnectionString = Connexion; 
             conn.Open(); 
               MessageBox.Show(conn.State.ToString()); 
         } 
        private void Quitter_Click(object sender, EventArgs e) 
\{ conn.Close(); 
            Application.Exit(); 
 } 
       private void Afficher_Click(object sender, EventArgs e) 
\{string sql = " select * from etudiants"; 
            OleDbDataAdapter momAdapter = new OleDbDataAdapter(sql, conn);
```

```
if (monDataSet.Tables.Count > 0) 
            { 
                monDataSet.Clear(); 
            } 
            momAdapter.Fill(monDataSet, "ListeEtudiants"); 
           BindingSource maSource; 
 maSource = new BindingSource(monDataSet, "ListeEtudiants"); 
           dataGridView1.DataSource = maSource;
```
}

 } }